**DLL/Software User's Manual**

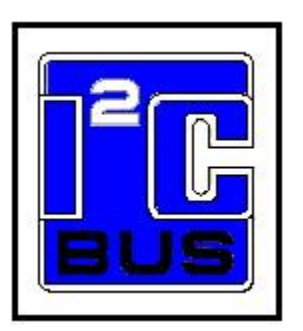

**Date: February 12, 2011**

Information provided in this document is solely for use with Win-I2CUSBDLL Professional. The Boardshop / SB Solutions, Inc. reserves the right to make changes or improvements to this document at any time without notice. We assume no liability whatsoever in the sale or use of this product, including infringement of any patent or copyright. No part of this document may be reproduced or transmitted in any form or by any means, electronic or mechanical, for any purpose, without the express written permission of SB Solutions, Inc. Reasonable efforts have been made to ensure the accuracy of the information presented. However, The Boardshop and SB Solutions, Inc. assume no responsibility for the accuracy of the information.

Microsoft Visual Basic, Visual C++, Windows and Windows NT are registered trademarks of Microsoft Corporation.

Delphi and C++ Builder are trademarks of Embarcadero Technologies, Inc. Other brand names are trademarks or registered trademarks of their respective owners.

Questions or comments regarding this document should be emailed to: [sales@demoboard.com](mailto:sales@demoboard.com).

Suggestions for enhancements can be emailed to: [sales@demoboard.com.](mailto:sales@demoboard.com)

© 2004-2011 SB Solutions, Inc. All rights reserved. Feb-11

### **Table of Contents**

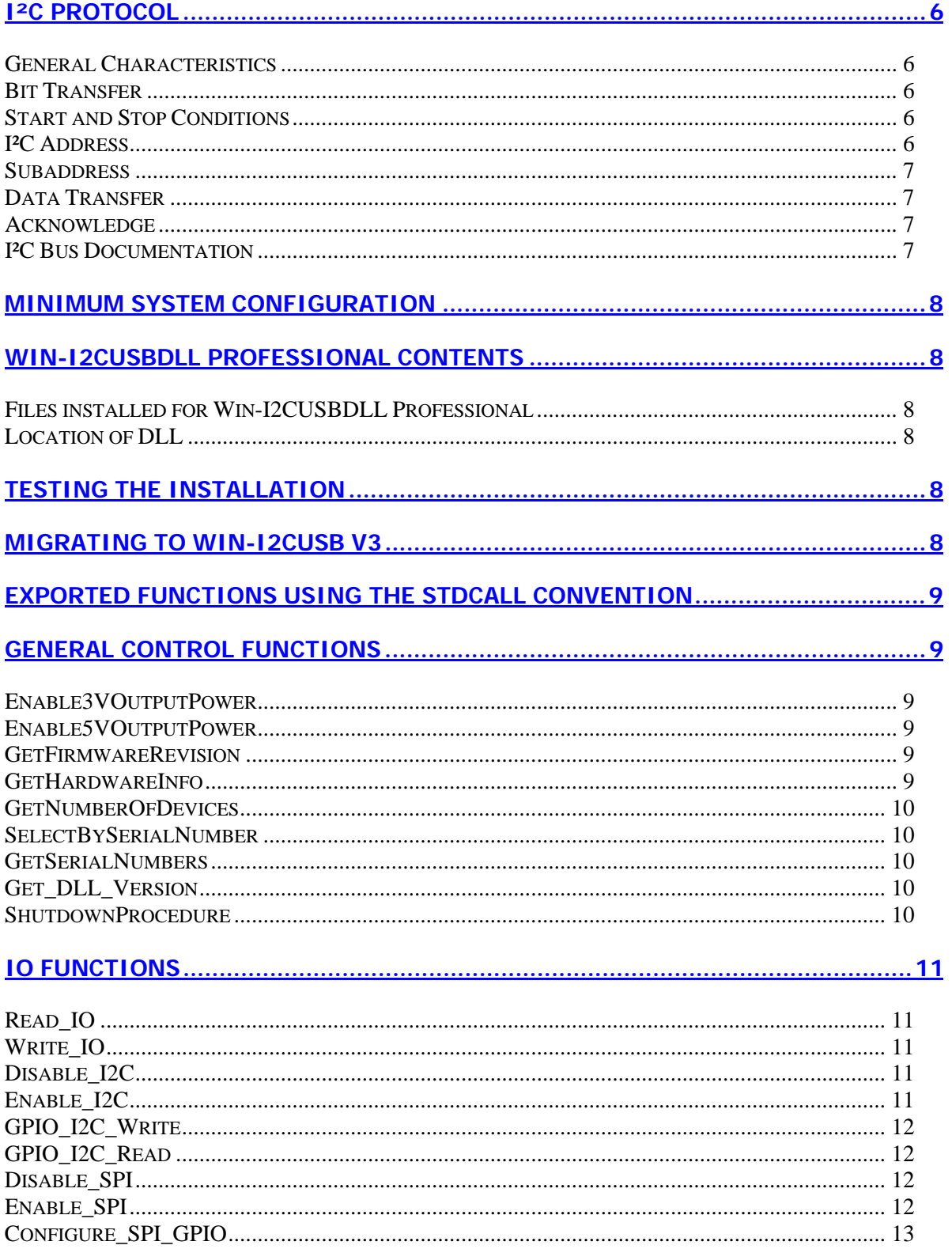

# - Win-12CUSBDLL Professional -

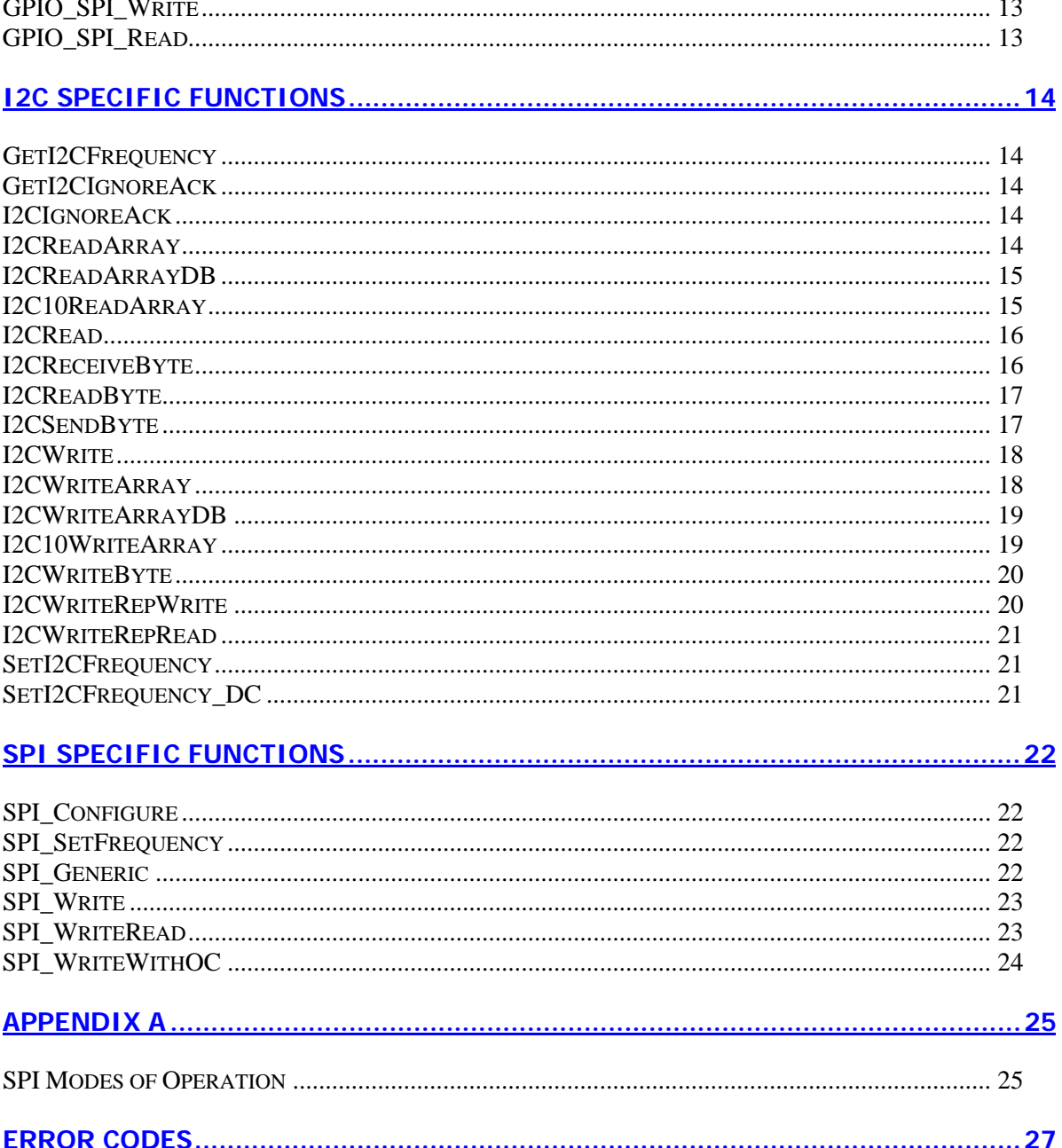

# <span id="page-5-0"></span>**I²C Protocol**

#### **General Characteristics**

The I<sup>2</sup>C protocol allows data to be transferred between devices using two open-drain (or opencollector) bi-directional lines. One line is the serial clock (SCL) and the other is the serial data (SDA). The bus master generates the Start conditions, the clock signals on SCL, as well as the Stop condition. An acknowledge (ACK) is transmitted by the receiving device on the bus after each byte is sent.

### **Bit Transfer**

Data on SDA must be stable while SCL is high. The state of SDA when SCL is high determines the logic level of the transmitted data bit.

### **Start and Stop Conditions**

Within the procedure of the I<sup>2</sup>C bus, unique situations arise which are defined as START and STOP conditions. A HIGH to LOW transition on the SDA line while SCL is HIGH is one such unique case. This situation indicates a START condition. A LOW to HIGH transition on the SDA line while SCL is HIGH defines a STOP condition. The master always generates START and STOP conditions. The bus is considered to be busy after the START condition. The bus is considered to be free again a certain time after the STOP condition.

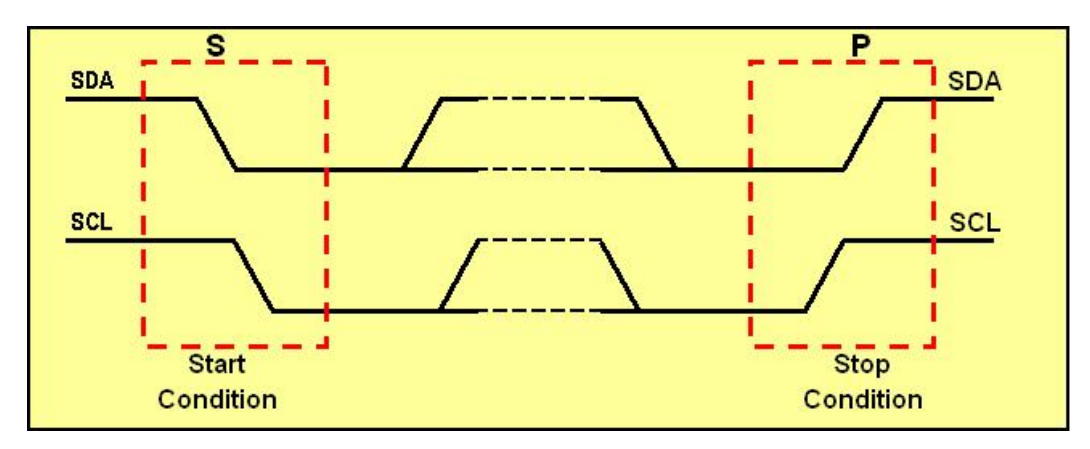

### **I²C Address**

The first seven bits of an I²C transmission, after a Start condition, make up the slave address. The eighth bit (or the least significant bit) is the R/W bit that determines the direction of the message.

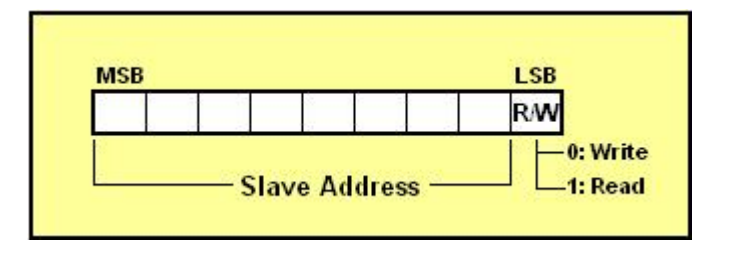

A '0' in the least significant position of the first byte means that the master will WRITE information

<span id="page-6-0"></span>to the selected slave. A '1' in this position means that the master will READ information from the slave.

When an I<sup>2</sup>C address is sent, each device in a system compares the first seven bits after the START condition with its own address. If they match, the device considers itself addressed by the master as a slave-receiver or slave-transmitter, depending on the R/W bit.

### **Subaddress**

When an I<sup>2</sup>C device contains more than one register, the various registers are generally accessed I2CReadArray sections below). The subaddress acts like a pointer to the register that needs to be using a subaddress that is sent following the device address (see the I2CWriteArray and accessed.

### **Data Transfer**

Every byte on the SDA line must be 8-bits long. The number of bytes that can be transmitted per transfer is unrestricted. Each byte must also be followed by an acknowledge bit. Data is transferred has performed some other function, it can hold the clock line SCL low to force the transmitter into a with the most significant bit first. If a receiver can't receive another complete byte of data until it wait state.

### **Acknowledge**

The Acknowledge related clock pulse is generated by the master (Win-I2CUSBDLL Professional is always the bus master). The transmitter releases the SDA line during the acknowledge clock pulse. The receiver must pull down the SDA line during the acknowledge clock pulse so that it remains stable low during the high period of the clock pulse.

The master-receiver signals the end of a read by not acknowledging the last byte it requires.

### **I²C Bus Documentation**

The complete I<sup>2</sup>C Bus specification can be found at Download the I²C from the NXP website

# <span id="page-7-0"></span>**Minimum System Configuration**

- $\checkmark$  PC with a Pentium and 8MB RAM or better
- $\checkmark$  Windows 2000, XP, Vista, Windows 7 (32-bit or 64-bit)
- $\checkmark$  10 MB of free HDD space
- $\checkmark$  CD ROM drive (used for installation only)
- $\checkmark$  USB port (either 1.1 or 2.0 compatible)

# **Win-I2CUSBDLL Professional Contents**

- Win-I2CUSBDLL installation CD ROM (optional)
- Win-I2CUSB Hardware

#### **Files installed for Win-I2CUSBDLL Professional**

- WinI2CUSBpro.dll this is the actual dll file you will link to your application. The installation process places this file in the appropriate Windows\System folder
- Win-I2CUSBDLL Professional DLL User's Manual (this document)
- Visual C++, Delphi, C++ Builder, and Visual Basic example files
- USBtoI2C.exe application
- Win-SPIUSB.exe application
- Win-I2CUSB Software User's Manual
- Win-I2CUSB Getting Started
- Win-I2CUSB Hardware User's Manual
- Software license agreement (license.txt)
- Registration Form (RegFile.txt)

### **Location of DLL**

The WinI2CUSBpro.dll is placed in the Windows\System32 directory during installation.

# **Testing the Installation**

After Win-I2CUSBDLL Professional has been installed on your hard disk, the installation of the driver can be tested with the included Win-I2CUSB application. The hardware should be inserted into an available USB port, and then the Win-I2CUSB application can be started. If the installation was successful, you will see the "Hardware Detected" message on the screen.

Note that you must have Administrator privileges or the USB drivers will not be loaded correctly. After the software has successfully been installed, normal user privileges can be restored.

# **Migrating to Win-I2CUSB V3 hardware**

The applications you have written for Win-I2CUSB V2 should be compatible with the new V3 hardware, with the following difference:

- 1. When using the SPI pins as GPIO, the V2 hardware configured the pins as a quasi bidirectional outputs, while the new hardware initially configures the SPI\_GPIO pins as outputs. A new function has been added to allow the user to configure the SPI\_GPIO pins as inputs or outputs (see Configure\_SPI\_GPIO function).
- 2. Software version V5 or later is required to support Win-I2CUSB V3.
- 3. All SPI transfers are limited to MSB first (there is no longer an option for LSB first).

# <span id="page-8-0"></span>**Exported Functions using the stdcall convention**

Most programming languages, such as Visual  $C_{++}$ , Visual  $C_{+}$ , Delphi,  $C_{++}$  Builder, Visual Basic, and LabView can use the **stdcall** calling convention. The stdcall convention passes the parameters to the functions in the dll from right to left and it is up to the called functions (in this case, the functions in USBtoI2Cpro.dll) to clean up the stack.

# **General Control Functions**

### **Enable3VOutputPower**

The Win-I2CUSB hardware contains a 3.3V output which can be used to supply power to a lowpower target. The Win-I2CUSB hardware enumerates as a low power device which means that it draws less than 100mA. The combined current consumption of the target system and the Win-I2CUSB hardware should therefore consume less than 100mA in order to meet this requirement. The function takes a Boolean false ('0') to disable the output while a true (non-zero value) will enable the output. The function returns true if enabled and false if disabled. The default value is false (disabled).

**C/C++: short int** Enable3VOutputPower(**short int** State); **Delphi:** Enable3VoutputPower(State: **LongBool**): **LongBool**; **VB:** Enable3VOutputPower(**ByVal** State **As Boolean**) **As Boolean** 

#### **Enable5VOutputPower**

The Win-I2CUSB hardware contains a 5V output which can be used to supply power to a low-power target. The Win-I2CUSB hardware enumerates as a low power device which means that it draws less than 100mA. The combined current consumption of the target system and the Win-I2CUSB hardware should therefore consume less than 100mA in order to meet this requirement. The function takes a Boolean false  $(0')$  to disable the output while a true (non-zero value) will enable the output. The function returns true if enabled and false if disabled. The default value is false (disabled).

```
C/C++: short int Enable5VOutputPower(short int State); 
Delphi: Enable5VoutputPower(State: LongBool): LongBool; 
       VB: Enable5VOutputPower(ByVal State As Boolean) As Boolean
```
#### **GetFirmwareRevision**

The firmware revision can found by using the GetFirmwareRevision function. The revision is returned in BCD format. For example, a value of 0x12 would correspond to firmware version 1.2.

```
C/C++: uchar GetFirmwareRevision(void); 
Delphi: GetFirmwareRevision: byte; 
VB: GetFirmwareRevision() As Byte
```
### **GetHardwareInfo**

This function takes a pointer to an array of bytes which will be loaded with three values:

- 1. I2C frequency (note that the value returned is the I2C frequency divided by 2)
- 2. 3.3V Power Output State  $(0 = 'On'$  and  $1 = 'Off' )$
- 3. 5V Power Output State  $(0 = 'On'$  and  $1 = 'Off' )$

<span id="page-9-0"></span>**C/C++: int** GetHardwareInfo(**uchar \***HardwareData);

**Delphi:** GetHardwareInfo(**var** HardwareData: **byte**): **integer**;

**VB:** GetHardwareInfo(**ByRef** HardwareData **As Byte**) **As Long** 

#### **GetNumberOfDevices**

The GetNumberOfDevices function returns the number of Win-I2CUSB adapters currently enumerated on the user's PC.

**C/C++: int** GetNumberOfDevices(**void**);

**Delphi:** GetNumberOfDevices: **integer**;

**VB:** GetNumberOfDevices() **As Long** 

#### **SelectBySerialNumber**

Win-I2CUSB allows you to communicate with a specific adapter based on its serial number. Just use the SelectBySerialNumber function to specify the serial number (labeled on every Win-I2CUSB adapter) you would like to communicate with and then all communications will continue with this adapter until a new serial number is specified. This is a simple way to identify the USB adapter when multiple Win-I2CUSB adapters are present in your system.

The function returns a '0' if the serial number is not found and a '1' if the serial number has been found.

**C/C++: int** SelectBySerialNumber(**int** SerialNumber); **Delphi:** SelectBySerialNumber(SerialNumber: **integer**): **integer**; **VB:** SelectBySerialNumber(**ByVal** SerialNumber **As Long**) **As Long** 

### **GetSerialNumbers**

This function takes a pointer to an array which will be loaded with the serial numbers of the Win-I2CUSB adapters attached to the user's system. The function returns the number of Win-I2CUSB adapters attached.

```
C/C++: int GetSerialNumbers(int *SerialNumbers); 
Delphi: GetSerialNumbers (var SerialNumbers: integer): integer; 
VB: GetSerialNumbers (ByRef SerialNumbers As Long) As Long
```
### **Get\_DLL\_Version**

This function returns the version of the USBtoI2Cpro.dll file. Normally, it will not be necessary to call this function unless you need to know the specific version of the DLL is installed. We have found this function to be useful for development environments that do not automatically load the DLL into memory until a function is called (for example, console applications).

```
C/C++: int Get_DLL_Version(void); 
Delphi: Get_DLL_Version: integer; 
VB: Get_DLL_Version () As Long
```
#### **ShutdownProcedure**

This function should be called when the application using the DLL is closed.

```
C/C++: void ShutdownProcedure(void); 
Delphi: ShutdownProcedure; 
VB: ShutdownProcedure()
```
# <span id="page-10-0"></span>**IO Functions**

There are three sources of general purpose IO available on the Win-I2CUSB hardware:

- 1. There is a dedicated IN and a dedicated OUT pin. These are always available, even when both the I2C and SPI buses are in use
- 2. The I2C pins may be used as open-drain IO. The I2C functions must be disabled for these pins to be used as IO.
- 3. The SPI pins may be used as quasi-bidirectional IO. The SPI functions must be disabled for these pins to be used as IO.

### **Read\_IO**

This function returns the state of the general purpose input (IN) port on the Win-I2CUSB hardware. The function returns a '1' for a high logic level and a '0' for a low logic level. The microcontroller operates at VDD=3.3V.

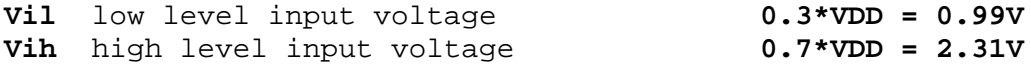

Note that the microcontroller is a 3.3V device but this input is 5V tolerant.

**C/C++: int** Read\_IO(**void**); **Delphi:** Read\_IO: **integer; VB:** Read\_IO() **As Long** 

### **Write\_IO**

This function writes a value to the general-purpose output (OUT) port on the Win-I2CUSB hardware. The function takes a '1' for a high logic level and a '0' for a low logic level. The Output Port has the following characteristics:  $V_{\text{oh}}$  = 2.9V (typical  $\omega$  4 mA)  $V_{o1}$  =  $0.4V$  (typical  $@ 4 mA$ )

**C/C++: int** Write\_IO(**int** OutputState); **Delphi:** Write\_IO(OutputState: **integer**): **integer; VB:** Write\_IO(**ByVal** OutputState **As Long**) **As Long** 

### **Disable\_I2C**

The Disable\_I2C function disables the I2C functionality on the Win-I2CUSB hardware. The I2C function is enabled on hardware after reset so this function must be called before the I2C pins (SCL and SDA) can be used as GPIO. After the function has been called, the pins are configured as opendrain IO. If the communication to the hardware was successful, the function returns a '1' while a '0' is returned if unsuccessful.

```
C/C++: int Disable I2C ( void ) ;
Delphi: Disable_I2C: integer; 
VB: Disable_I2C () As Long
```
### **Enable\_I2C**

The Enable\_I2C function re-enables the I2C functionality on the Win-I2CUSB hardware. The I2C functionality is disabled after the Disable\_I2C function is called so this function can be called to once again enable the I2C interface.

If the communication to the hardware was successful, the function returns a '1' while a '0' is returned if unsuccessful.

<span id="page-11-0"></span> $C/C++:$  int Enable  $I2C(void)$ ; **Delphi:** Enable\_I2C: **integer; VB:** Enable\_I2C () **As Long** 

### **GPIO\_I2C\_Write**

The GPIO I2C Write function writes two bits of IO data to the I2C pins. Disable I2C must be called before using these pins as GPIO. If the communication to the hardware was successful, the function returns a '1' while a '0' is returned if unsuccessful.

The data byte will be sent to the I2C interface in the following format:

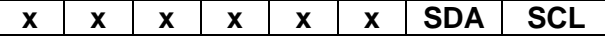

```
C/C++: int GPIO_I2C_Write (uchar GPIOData); 
Delphi: GPIO_I2C_Write (GPIOData : byte): integer; 
VB: GPIO_I2C_Write (ByVal GPIOData As Byte) As Long
```
#### **GPIO\_I2C\_Read**

The GPIO I2C Read function reads one byte of data from the I2C pins. Disable I2C must be called before using these pins as GPIO.

The data will read 0xFF if the read is unsuccessful.

The data byte will be returned from the I2C interface in the following format:

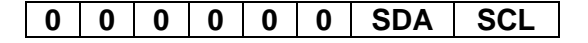

```
C/C++: uchar GPIO_I2C_Read (void); 
Delphi: GPIO_I2C_Read: byte; 
VB: GPIO_I2C_Read () As Byte
```
#### **Disable\_SPI**

The Disable\_SPI function disables the SPI functionality on the Win-I2CUSB hardware. The SPI function is enabled on hardware reset so this function must be called before the SPI pins SCLK, MISO, MOSI, and SSN can be used as GPIO. After the function has been called, the pins are configured as quasi bidirectional. If the communication to the hardware was successful, the function returns a '1' while a '0' is returned if unsuccessful.

```
C/C++: int Disable_SPI (void); 
Delphi: Disable_SPI: integer; 
VB: Disable_SPI () As Long
```
#### **Enable\_SPI**

The Enable\_SPI function re-enables the SPI functionality on the Win-I2CUSB hardware. The SPI functionality is disabled after the Disable\_SPI function is called so this function can be called to enable SPI communications once again. If the communication to the hardware was successful, the function returns a '1' while a '0' is returned if unsuccessful.

```
C/C++: int Enable_SPI (void); 
Delphi: Enable_SPI: integer;
```
#### <span id="page-12-0"></span>**VB:** Enable\_SPI () **As Long**

#### **Configure\_SPI\_GPIO**

The Configure SPI GPIO function allows the user to change the direction (input or output) of the SPI pins used as GPIO. A "1" configures the pin as an output while a "0" configures the pin as an input. The default direction for all four SPI pins is input.

Note that this function is only available in hardware version 3 and later.

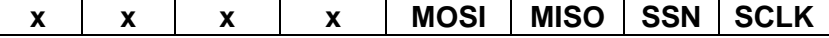

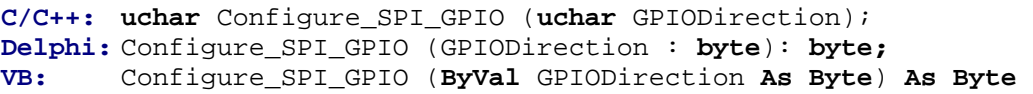

### **GPIO\_SPI\_Write**

The GPIO\_SPI\_Write function writes four bits of data to the SPI pins. Disable\_SPI must be called before using these pins as GPIO. If the communication to the hardware was successful, the function returns a '1' while a '0' is returned if unsuccessful.

The data byte will be sent to the SPI interface in the following format :

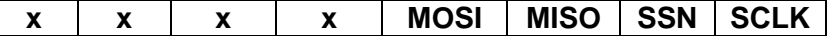

```
C/C++: int GPIO_SPI_Write (uchar GPIOData);
Delphi: GPIO_SPI_Write (GPIOData : byte): integer; 
VB: GPIO_SPI_Write (ByVal GPIOData As Byte) As Long
```
### **GPIO\_SPI\_Read**

The GPIO\_SPI\_Read function reads one byte of data from the SPI pins. Disable\_SPI must be called before using these pins as GPIO. An unsuccessful read will return 0xFF.

The data byte will be returned from the SPI interface in the following format:

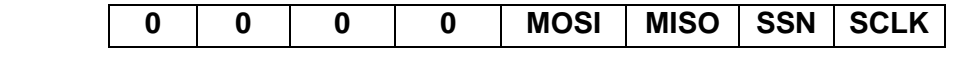

```
C/C++: uchar GPIO_SPI_Read (void); 
Delphi: GPIO_SPI_Read: byte; 
VB: GPIO_SPI_Read () As Byte
```
# <span id="page-13-0"></span>**I2C Specific Functions**

Win-I2CUSBDLL Professional provides a large number of I2C specific functions to easily provide communications with any i2c device. In reality, we only needed to provide two functions: I2CWrite and I2CRead, but in order to ease integration as well as to improve the performance of Win-I2CUSBDLL Professional, we have included a total of eleven i2c message related functions. These have been designed to help you integrate i2c into your application a well as to give superior performance.

### **GetI2CFrequency**

This function takes no arguments and returns the current I²C clock frequency.

```
C/C++: int GetI2CFrequency(void); 
Delphi: GetI2CFrequency: integer; 
VB: GetI2CFrequency() As Long
```
### **GetI2CIgnoreAck**

This function returns the state of IgnoreAckFlag. See the I2CIgnoreAck function for details.

```
C/C++: int GetI2CIgnoreAck(void); 
Delphi: GetI2CIgnoreAck: integer; 
VB: GetI2CIgnoreAck () As Long
```
### **I2CIgnoreAck**

The I2CIgnoreAck function is used to signal the USBtoI2C hardware to complete all messages even if there was a Nack (no acknowledge) during the message. Normally, the hardware will end the message and send a Stop condition after a Nack was encountered.

When the IgnoreAckFlag is '1', all the I2C functions (I2CWriteByte, I2CRead, etc) will return the standard error codes if there was a normal transmission, however, if there was a Nack, the error code returned will be 0x0B to signal that the message was sent but there was a Nack. Note that this function requires Win-I2CUSB firmware revision 1.9 or later.

```
C/C++: int I2CIgnoreAck (int IgnoreAckFlag); 
Delphi: I2CIgnoreAck (IgnoreAckFlag: integer integer ): ; 
VB: I2CIgnoreAck (ByVal IgnoreAckFlag As Long) As Long
```
### **I2CReadArray**

The I2CReadArray function takes four arguments: the device (slave) address, the device subaddress, the number of bytes to read, and a pointer to an element within an array of bytes. It is the calling program's responsibility to allocate the correct memory space for the array. The function ensures that the lsb of the address is appropriate ('1' or '0' depending on Write or Read) before it is sent to the target device.

The maximum number of data bytes (nBytes) to be read during the I2CReadArray function is currently set to a maximum of 256 bytes.

```
C/C++: uchar I2CReadArray(uchar address, uchar subaddress, short int nBytes, 
       uchar *ReadData);
```

```
Delphi: I2CReadArray(address,subaddress:byte;nBytes:word; var ReadData:byte):byte; 
VB: I2CReadArray(ByVal address, ByVal subaddress As Byte, ByVal nBytes
```
<span id="page-14-0"></span>**Acknowledge Acknowledge Acknowledge** (No) Acknowledge from Slave from Slave from Slave from Master **Subaddress Address** A A s **Address** Ā **Data A/A** P Ŕ **Start** Ŵ **Re**Start nBytes -**Stop I2CReadArray** 

**As Integer**, **ByRef** ReadData **As Byte**) **As Byte** 

### **I2CReadArrayDB**

This function will generally be used for reading an eeprom of 32kbits or larger that require two subaddresses. The I2CReadArrayDB function takes five arguments: the device (slave) address, the device's high subaddress, low subaddress, the number of bytes to read, and a pointer to an element within an array of bytes. It is the calling program's responsibility to allocate the correct memory space for the array. The function ensures that the lsb of the address is appropriate ('1' or '0' depending on Write or Read) before it is sent to the target device.

The maximum number of data bytes (nBytes) to be read during the I2CReadArrayDB function is currently set to a maximum of 256 bytes.

This function requires Win-I2CUSB firmware version 1.6 or later.

- **C/C++: uchar** I2CReadArrayDB(**uchar** address, **uchar** saHigh, **uchar** saLow,**short int** nBytes, **uchar \***ReadData);
- **Delphi:** I2CReadArrayDB(address,subaddressHigh,subaddressLow:**byte**;nBytes:**word**; **var** ReadData:**byte**):**byte**;
- **VB:** I2CReadArrayDB(**ByVal** address, **ByVal** saHigh **As Byte**, **ByVal** saLow **As Byte, ByVal** nBytes **As Integer**, **ByRef** ReadData **As Byte**) **As Byte**

### **I2C10ReadArray**

The I2C10ReadArray function (read an array with 10-bit device addressing) is similar to the I2CReadArray function; however, it uses 10-bit I²C addressing. The I²C specification states that the 10-bit address has the following format:

First byte:  $11110xx + R/W$  bit

Second byte: xxxx xxxx; where  $x =$  the 10 bits of address

The function takes the received 16-bit address data and uses the lower 10 bits to generate the proper 10-bit I²C compliant format. A subaddress is also sent after the second byte of the address (not shown in diagram below).

The maximum number of data bytes to be read during the I2C10ReadArray function is currently set to a maximum of 256 bytes.

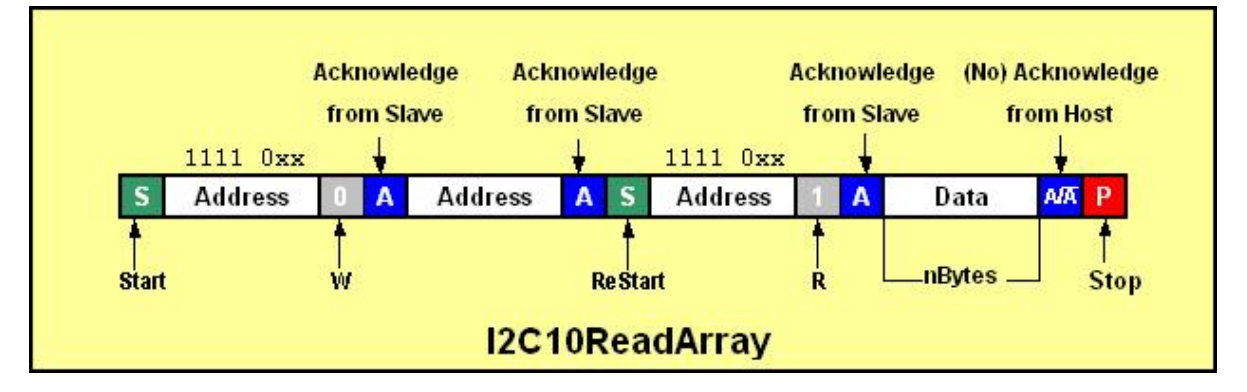

<span id="page-15-0"></span>**C/C++: uchar** I2C10ReadArray(**short int** address, **uchar** subaddress, **short int** nBytes, **uchar \***ReadData);

**Delphi:** I2C10ReadArray(address: **word**, subaddress: **byte**; nBytes: **word**; **var** ReadData: **byte**): **byte**;

**VB:** I2C10ReadArray(**ByVal** address **As Integer**, **ByVal** subaddress **As Byte**, **ByVal** nBytes **As Integer**, **ByRef** ReadData **As Byte**) **As Byte**

### **I2CRead**

The I2CRead function (read an array with no subaddress) is similar to the I2CReadArray function; however, it does not perform the write to a subaddress before the read is transmitted. This function takes four arguments: the device address, the number of bytes to read, a pointer to an element within an array of bytes where the bytes will be stored, and finally, a variable indicating whether a Stop condition will be sent at the end of the transmission. It is the calling program's responsibility to allocate the correct memory space for the array. The function ensures that the lsb of the address is set to a '1' before it is sent to the target device.

The maximum number of data bytes that can be read during the I2CRead function is currently set to a maximum of 500 bytes.

**C/C++: uchar** I2CRead(**uchar** address, **short int** nBytes, **uchar \***ReadData,  **short int** SendStop);

- **Delphi:** I2CRead(address: **byte**; nBytes: **word; var** ReadData: **byte;** SendStop: **LongBool**): **byte**;
- **VB:** I2CRead(**ByVal** address **As Byte**, **ByVal** nBytes **As Integer**, **ByRef** ReadData **As Byte, ByVar** SendStop **As Boolean**) **As Byte**

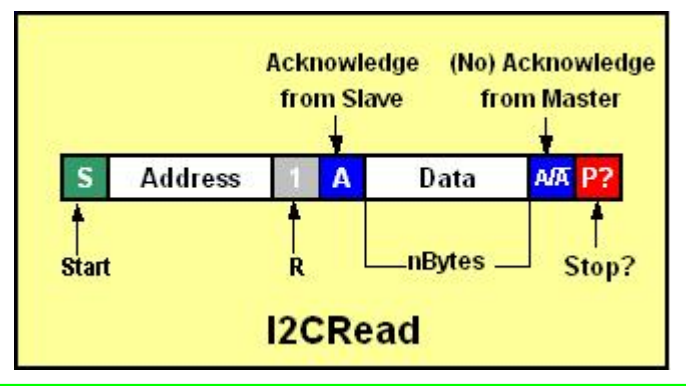

### **I2CReceiveByte**

The I2CReceiveByte function reads one byte from an I²C Bus/SMBus device. The function takes the device address and a pointer to a memory location used to store the data byte. I2CReceiveByte returns any error condition it encounters. The function ensures that the lsb of the address is a '1' before it is sent to the target device.

**C/C++: uchar** I2CReceiveByte (**uchar** address, **uchar \***ReadData); **Delphi:** I2CReceiveByte (address: **byte**; **var** ReadData: **byte**): **byte**;

<span id="page-16-0"></span>**VB:** I2CReceiveByte (**ByVal** address **As Byte**,**ByRef** ReadData **As Byte**) **As Byte**

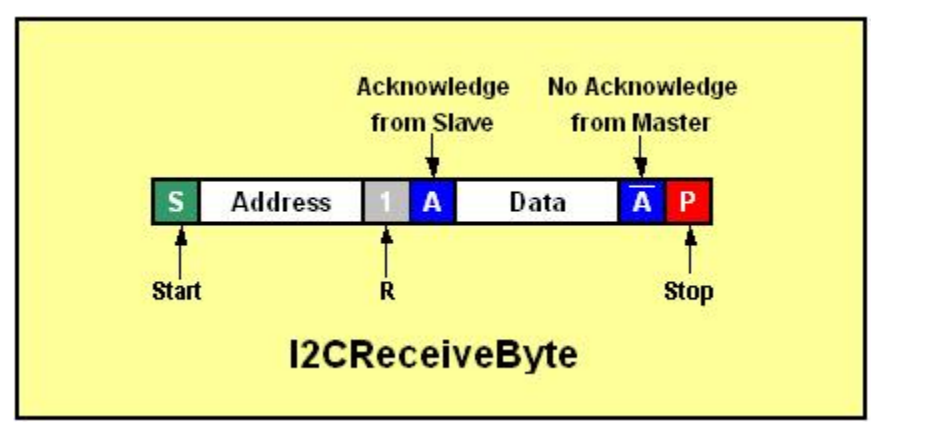

#### **I2CReadByte**

The I2CReadByte function reads one byte from an I²C Bus/SMBus device. The function takes the device address, the subaddress and a pointer to a memory location to store the data byte. I2CReadByte returns any error condition it encounters. The function ensures that the lsb of the address is a '1' before it is sent to the target device.

**C/C++: uchar** I2CReadByte (**uchar** address, **uchar** subaddress, **uchar \***ReadData); **Delphi:** I2CReadByte (address, subaddress: **byte**; **var** ReadData: **byte**): **byte**; **VB:** I2CReadByte (**ByVal** address **As Byte**, **ByVal** subaddress **As Byte**, ByRef ReadData **As Byte**) **As Byte** 

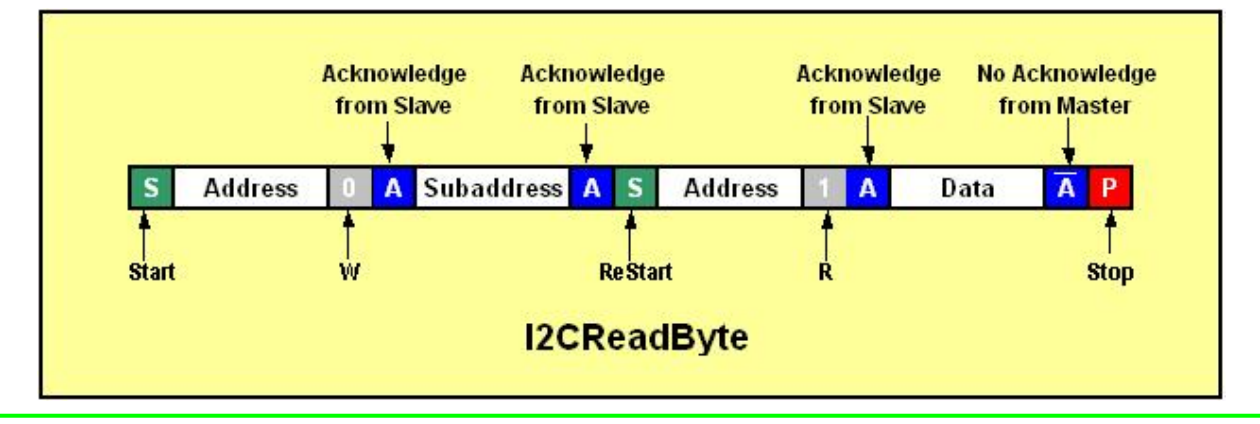

### **I2CSendByte**

The I2CSendByte function writes one byte to an I²C Bus/SMBus device. The function takes the device address and one data byte. I2CSendByte returns any error condition it encounters. The function ensures that the lsb of the address is a '0' before it is sent to the target device.

```
C/C++: uchar I2CSendByte (uchar address, uchar DataByte); 
Delphi: I2CSendByte (address: byte; DataByte: byte): byte; 
VB: I2CSendByte (ByVal address As Byte, ByVal DataByte As Byte) As ByteAcknowledge
                                                                                        Acknowledge
                                                                  from Slave
                                                                                          from Slave
                                                   Address
                                                                        Δ
                                                                                  Data
                                                                                                Δ
             02/12/11 \frac{1}{\sqrt{2}} start \frac{1}{\sqrt{2}} or \frac{1}{\sqrt{2}} start \frac{1}{\sqrt{2}} or \frac{1}{\sqrt{2}} or \frac{1}{\sqrt{2}} or \frac{1}{\sqrt{2}} or \frac{1}{\sqrt{2}} or \frac{1}{\sqrt{2}} or \frac{1}{\sqrt{2}} or \frac{1}{\sqrt{2}} or \frac{1}{\sqrt{2}} or \frac{1}{\sqrt{2}} o
```
**I2CSendByte** 

### <span id="page-17-0"></span>**I2CWrite**

The I2Cwrite function is a generic i2c write function. It takes four parameters: device address, number of bytes to be sent, and a pointer to an element within an array of bytes, followed by a Boolean value used to indicate if a Stop condition is required at the end of the transmission. The function ensures that the lsb of the address is a '0' before it is sent to the target device. The function returns any error condition it encounters.

The DLL is currently set to write up to a maximum of 500 bytes in one I2CWrite transmission.

**C/C++: uchar** I2CWrite (**uchar** address, **short int** nBytes, **uchar \***WriteData, **short int** StopCondition);

- **Delphi:** I2CWrite (address: **byte**; nBytes: **word; var** WriteData: **byte;** StopCondition: **LongBool): Byte;**
- **VB:** I2CWrite (ByVal address **As Byte**, **ByVal** nBytes **As Integer**, **ByRef** WriteData **As Byte,** StopCondition **As Bool) As Byte**

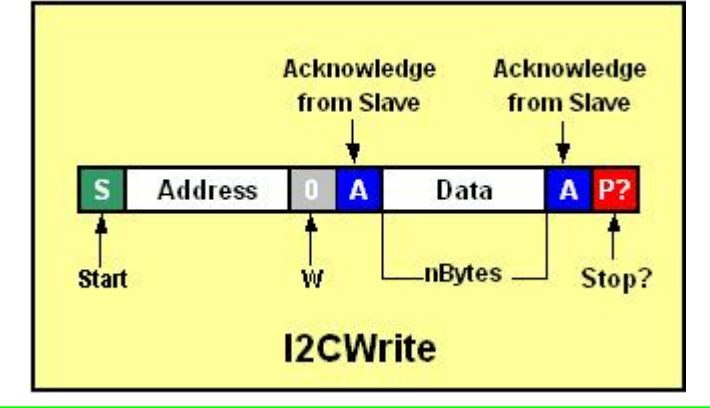

#### **I2CWriteArray**

The I2CWriteArray takes four parameters: device address, device subaddress, number of bytes to be sent, and a pointer to an element within an array of bytes. The function ensures that the lsb of the address is a '0' before it is sent to the target device. The function returns any error condition it encounters.

The DLL is currently set to write up to a maximum of 500 data bytes in one I2CWriteArray transmission.

- **C/C++: uchar** I2CWriteArray (**uchar** address, **uchar** subaddress, **short int** nBytes, **uchar \***WriteData);
- **Delphi:** I2CWriteArray (address, subaddress: **byte**; nBytes: **word**; **var** WriteData: **byte**): **byte**;
- **VB:** I2CWriteArray (**ByVal** address **As Byte**, **ByVal** subaddress **As Byte**, ByVal nBytes As Integer, ByRef WriteData As Byte) As Byte

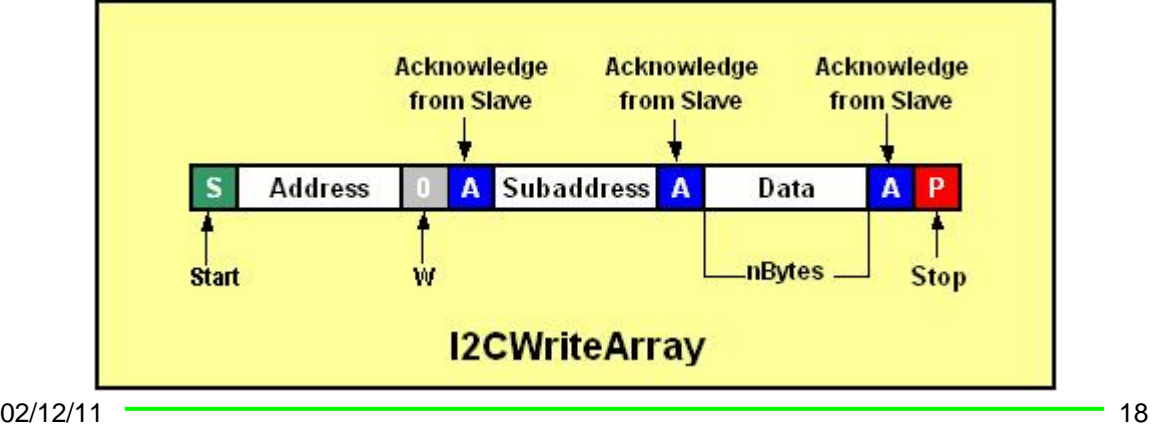

### <span id="page-18-0"></span>**I2CWriteArrayDB**

The I2CWriteArrayDB is generally used to write to eeproms larger than 32kbits that require two subaddresses to define a memory location within the device. The I2CWriteArrayDB takes five pointer to an element within an array of bytes. The function ensures that the lsb of the address is a '0' before it is sent to the target device. The function returns any error condition it encounters. The DLL is currently set to write up to a maximum of 500 data bytes in one I2CWriteArrayDB transmission. parameters: device address, device high and low subaddresses, number of bytes to be sent, and a

This function requires Win-I2CUSB firmware version 1.6 or later.

**C/C++: uchar** I2CWriteArrayDB (**uchar** address, **uchar** saHigh, **uchar** saLow, **short int** nBytes, **uchar \***WriteData);

**Delphi:** I2CWriteArrayDB (address, saHigh, saLow: **byte**; nBytes: **word**; **var** WriteData: **byte**): **byte**;

**VB:** I2CWriteArrayDB (**ByVal** address **As Byte**, **ByVal** saHigh **As Byte**, **ByVal** saHigh **As Byte**, **ByVal** nBytes **As Integer**, **ByRef** WriteData **As Byte**) **As Byte**

### **I2C10WriteArray**

The I2C10WriteArray function (write an array with 10-bit device addressing) is similar to the I2CWriteArray function; however, it uses 10-bit I<sup>2</sup>C addressing. The I<sup>2</sup>C specification states that the 10-bit address has the following format:

First byte:  $1111 \, 0xx + R/W$  bit

Second byte:  $xxxx$   $xxxx$ ; where  $x =$  the 10 bits of address

The function takes the received 16-bit address data and uses the lower 10 bits to generate the proper 10-bit I²C compliant format.

The DLL is currently set to write up to a maximum of 256 data bytes (nBytes) in one I2C10WriteArray transmission.

A subaddress is also sent after the second byte of the address (not shown in diagram below), followed by the data.

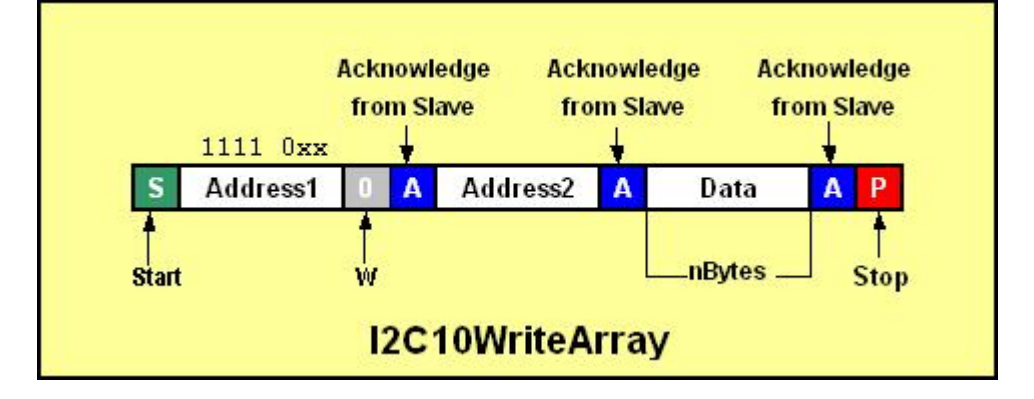

**C/C++: uchar** I2C10WriteArray (**short int** address, **uchar** subaddress, **short int** nBytes, **uchar \***WriteData);

**Delphi:** I2C10WriteArray (address, subaddress: **byte**; nBytes: **word**; **e**; **var** WriteData: **byte**): **byt**

**VB:** I2C10WriteArray (**ByVal** address **As Integer**, **ByVal** subaddress **As Byte**, **ByVal** nBytes **As Integer**, **ByRef** WriteData **As Byte**) **As Byte**

### <span id="page-19-0"></span>**I2CWriteByte**

The I2CWriteByte function writes one data byte to an I<sup>2</sup>C bus device. The function takes three parameters: the device address, the subaddress, and a single data byte and returns any error condition it encounters. The function ensures that the lsb of the address is a '0' before it is sent to the target device.

**C/C++: uchar** I2CWriteByte (**uchar** address, **uchar** subaddress, **uchar** Data);

```
Delphi: I2CWriteByte (address, subaddress, Data: byte): byte;
```

```
VB: I2CWriteByte (ByVal address As Byte, ByVal subaddress As Byte, ByVal Data As 
       Byte) As Byte
```
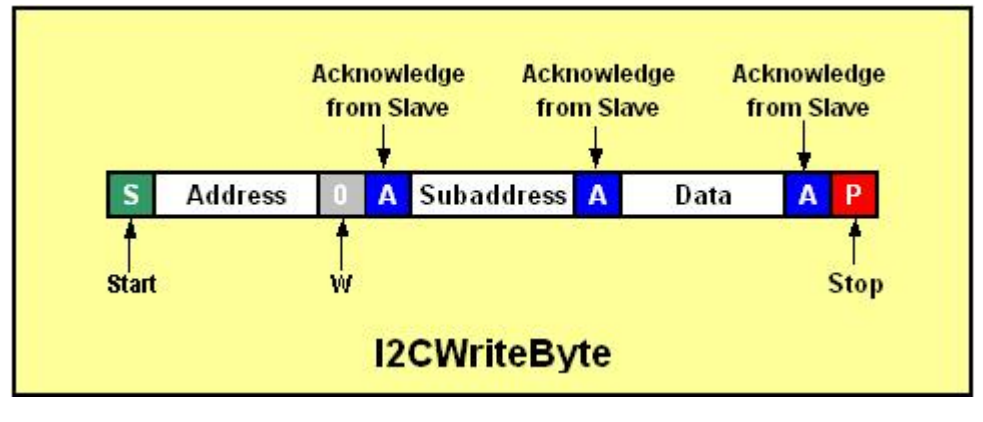

### **I2CWriteRepWrite**

The I2CwriteRepWrite function writes two i2c messages separated by a Restart condition. Each i2 c message is defined by three parameters: the address, the number of bytes in the message, and a pointer to the data to be sent. The function ensures that the lsb of the addresses are '0' before they are sent to the target device.

The maximum number of data bytes  $(nBytes0 + nBytes1)$  that can be sent in the two messages is set at 500 bytes.

This function is useful for a device such as a large eeprom which requires an address and two subaddresses to define where to write the data.

**C/C++: uchar** I2CWriteRepWrite (**uchar** address0, **short int** nBytes0, **uchar \***WriteData0, **uchar** address1, **short int** nBytes1, **uchar \***WriteData1);

**Delphi:** I2CWriteRepWrite (address0: **byte**; nBytes0: **short int**; **var** WriteData0: **byte;** address1: **byte;** nBytes1: **short int; var** WriteData1**: byte**): **byte;**

**VB:** I2CWriteRepWrite (**ByVal** address0 **As Byte, ByVal** nBytes0 **As Integer, ByRef**  WriteData0 **As Byte, ByVal** address1 **As Byte**, **ByVal** nBytes1 **As Integer**, **ByRef** WriteData1 **As Byte) As Byte**

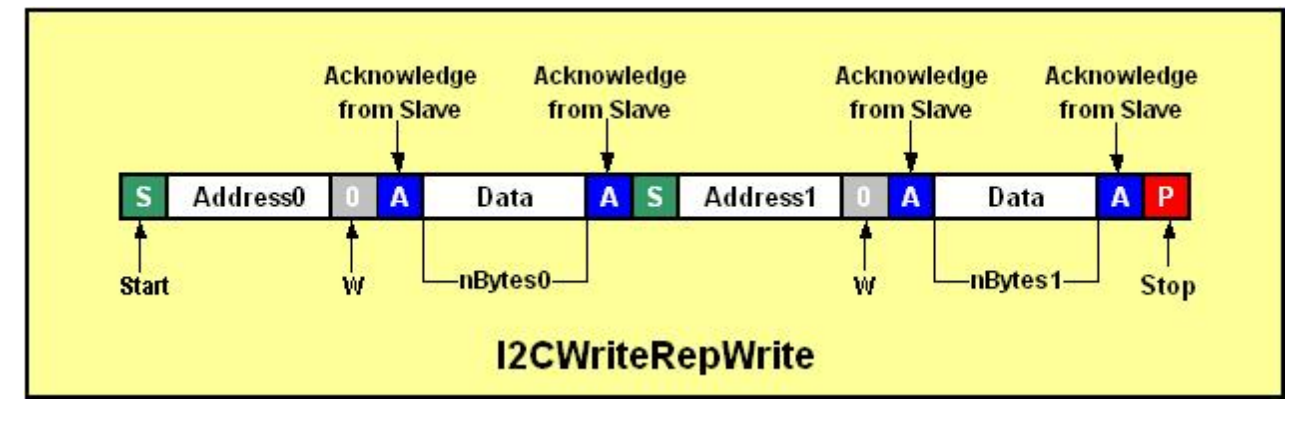

### <span id="page-20-0"></span>**I2CWriteRepRead**

The I2CWriteRepRead function writes an I2C message followed by an I2C read message. The two messages are separated by a Restart condition.

Each message is defined by two parameters: the number of bytes in the message, and a pointer to the data to be sent/received. The address is the same for both the write and read. The lsb of the address byte is not important since the software will set it high for a read and low for a write.

The maximum number of data bytes that can be written and read is 256 bytes each.

This function is useful for a device such as a large eeprom or flash memory which require an address and three subaddresses to define which memory address to read.

```
C/C++: short int nBytesWrite, uchar 
uchar I2CWriteRepRead (uchar address, 
       *WriteData, short int nBytesRead, uchar *DataRead);
```

```
Delphi: I2CWriteRepRead (address: byte; nBytesWrite: word; var WriteData: byte; 
       nBytesRead: word; var DataRead: byte): byte;
```
**VB:** I2CWriteRepRead (**ByVal** address **As Byte, ByVal** nBytesWrite **As Integer, ByRef**  WriteData **As Byte, ByVal** nBytesRead **As Integer**, **ByRef** DataRead **As Byte) As Byte**

### **SetI2CFrequency**

This function sets the I²C clock frequency to the value (in thousands of Hz) passed by the user's program. The frequency must be a positive integer. If a frequency is selected which is above the maximum frequency, the dll will set the frequency to the maximum I²C frequency that the Win-I2CUSB Hardware is capable of achieving, currently 1000 kHz. The Hardware is not capable of achieving every discrete frequency so it will choose the closest available frequency. The actual frequency used by the Win-I2CUSB hardware will be returned by the function. The minimum frequency is 15.7 kHz so if a value is requested which is lower than this; the Win-I2CUSB adapter will be set to the minimum value.

**C/C++: int** SetI2CFrequency (**int** frequency); **Delphi:** SetI2CFrequency (frequency: **integer**): **integer**; **VB:** SetI2Cfrequency (**ByVal** frequency **As Long**) **As Long** 

### **SetI2CFrequency\_DC**

This function allows the user to set the frequency and the duty cycle of I²C clock. While the SetI2CFrequency (see above) function attempts to get close to 50% duty cycle, there are times when you may want to use different times for the clock high and low times.

The frequency is determined by the following equation:

 $f_{SCL} = 8x10^6 / (SCLhigh + SCLlow)$ Example:  $f_{SCL} = 8x10^6 / (25 + 15) = 200$  kHz

The minimum value for SCL high or SCL low is 4. The maximum value for SCL high or SCL low is 255. The actual frequency used by the Win-I2CUSB hardware will be returned by the function.

```
C/C++:
int SetI2CFrequency_DC (int SCLhigh, int SCLlow); 
Delphi:
SetI2CFrequency_DC (SCLhigh, SCLlow: integer): integer; 
VB: SetI2CFrequency_DC (ByVal SCLhigh As Long, ByVal SCLlow As Long) As Long
```
# <span id="page-21-0"></span>**SPI Specific Functions**

### **SPI\_Configure**

The SPI\_Configure function takes one byte that defines the configuration of the SPI master. The two low order bits M1 and M0 define the SPI mode.

**C/C++: uchar** SPI\_Configure (**uchar** SPI\_Mode); **Delphi:** SPI\_Configure (SPI\_Mode: **byte**): **byte**; **VB: Byte**  SPI\_Configure (**ByVal** SPI\_Mode **As Byte**) **As** 

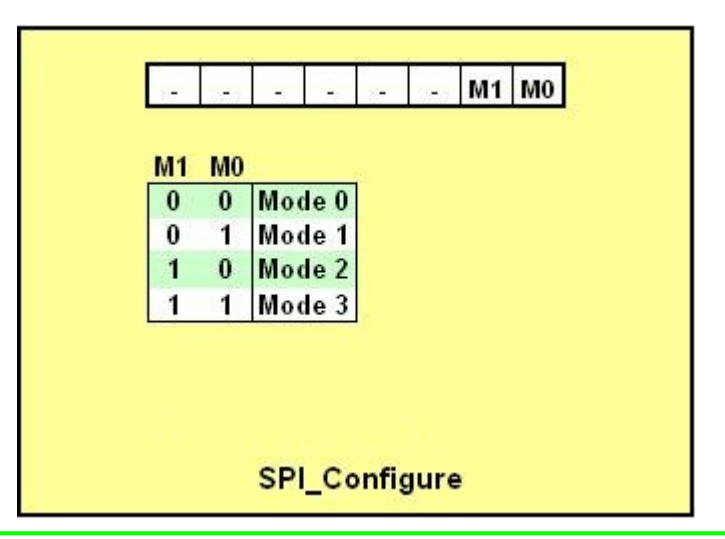

### **SPI\_SetFrequency**

The SPI\_SetFrequency function takes a value that defines the frequency in kHz and configures the Win-I2CUSB adapter to transmit at an appropriate frequency. The Win-I2CUSB adapter has the ability to transmit at four specific frequencies. The hardware will be programmed to transmit at the following frequencies:

```
C/C++: int SPI_SetFrequency (int frequency); 
Delphi: SPI_SetFrequency (frequency: integer): integer; 
VB: SPI_SetFrequency (ByVal frequency As Long) As Long
```
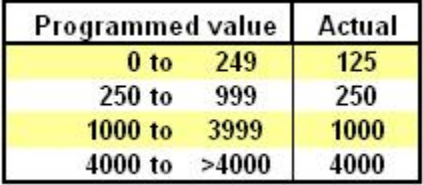

### **SPI\_Generic**

The SPI\_Generic function writes the number of bytes defined by nBytes with values defined in an array WriteData. As the data is written, the Win-I2CUSB adapter also reads the data into the array defined by pointer ReadData. The number of bytes sent and received will equal nBytes. The maximum value of nBytes is 500 bytes.

**C/C++: uchar** SPI\_Generic (**short int** nBytes, **uchar \***WriteData, **uchar \***ReadData); **Delphi:** SPI\_Generic (nBytes: **word**; **var** WriteData: **byte; var** ReadData: **byte**): **byte**;

<span id="page-22-0"></span>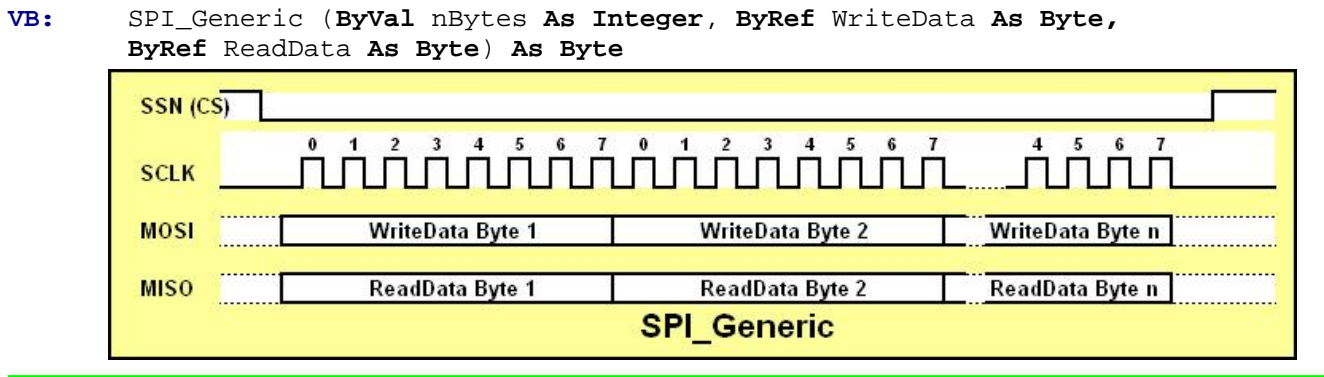

### **SPI\_Write**

The SPI\_Write function writes the number of bytes defined by nBytes with values defined by pointer WriteData. The returned value will indicate if the transmission was successful. The maximum value of nBytes is 500 bytes.

```
C/C++: uchar SPI_Write (short int nBytes, uchar * WriteData); 
Delphi: SPI_Write (nBytes: word; var WriteData: byte): byte; 
VB: SPI_Write (ByVal nBytes As Integer, ByRef WriteData As Byte) As Byte
```
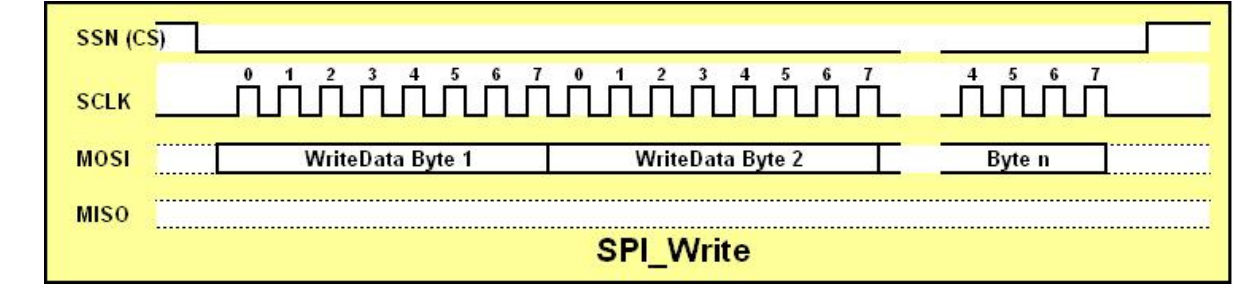

### **SPI\_WriteRead**

The SPI\_WriteRead function writes an array of data to an SPI slave device and reads an array from it. The nBytes0 value defines the number of bytes written while nBytes1 defines the number of bytes read. WriteData defines a pointer to the array of data to be written while ReadData points to an array where the nBytes1 bytes of data will be returned by the device. The maximum size of nBytes0 and nBytes1 is 500 bytes (each).

**C/C++: uchar** SPI\_WriteRead (**short int** nBytesWrite, **short int** nBytesRead, **uchar \*** WriteData, **uchar \*** ReadData);

```
Delphi: SPI_WriteRead (nBytesWrite, nBytesRead: word; var WriteData: byte; 
        var ReadData: byte): byte;
```

```
VB: SPI_WriteRead (ByVal nBytesWrite As Integer, ByVal nBytesRead As Integer, 
       ByRef WriteData As Byte, ByRef ReadData As Byte) As Byte
```
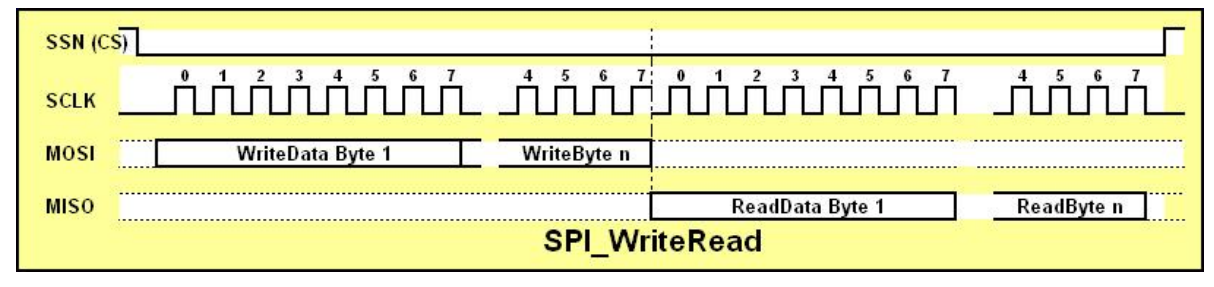

### <span id="page-23-0"></span>**SPI\_WriteWithOC**

The SPI\_WriteWithOC function allows you to send an OpCode during one CS cycle and then data in another CS cycle. This can be useful for devices such as eeproms which require the user to enable a write before the write cycle is initiated. The first byte in the WriteData array will be sent in the first CS cycle while the remaining bytes will be sent in the second CS cycle. The maximum number of bytes which can be sent in one packet is 500 bytes.

**C/C++: uchar** SPI\_WriteWithOC (**short int** nBytes, **uchar \*** WriteData); **Delphi:** SPI\_WriteWithOC (nBytes: **word; var** WriteData: **byte**): **byte**; **VB:** SPI\_WriteWithOC (**ByVal** nBytes **As Integer**, **ByRef** WriteData **As Byte**) **As Byte** 

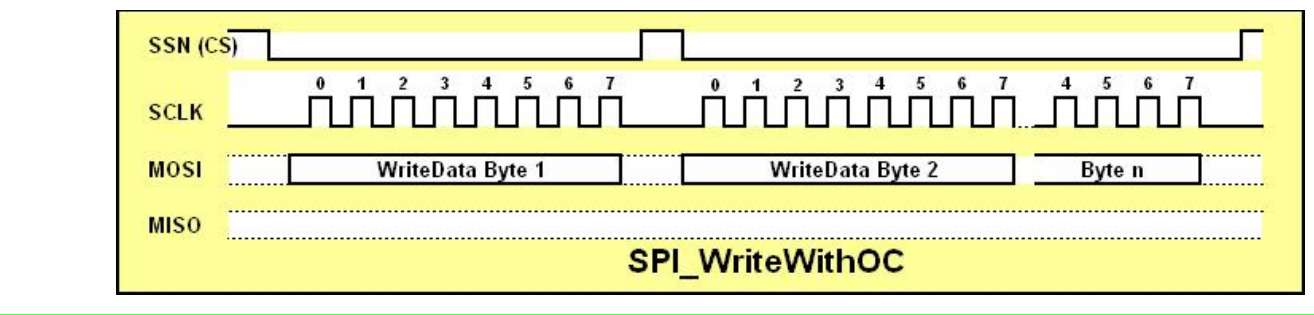

# <span id="page-24-0"></span>**APP ENDIX A**

#### **SPI Modes of Operation**

SPI is defined by both a clock polarity and phase. Here are the four possible modes of operation, all are support by the Win-I2CUSB DLL.

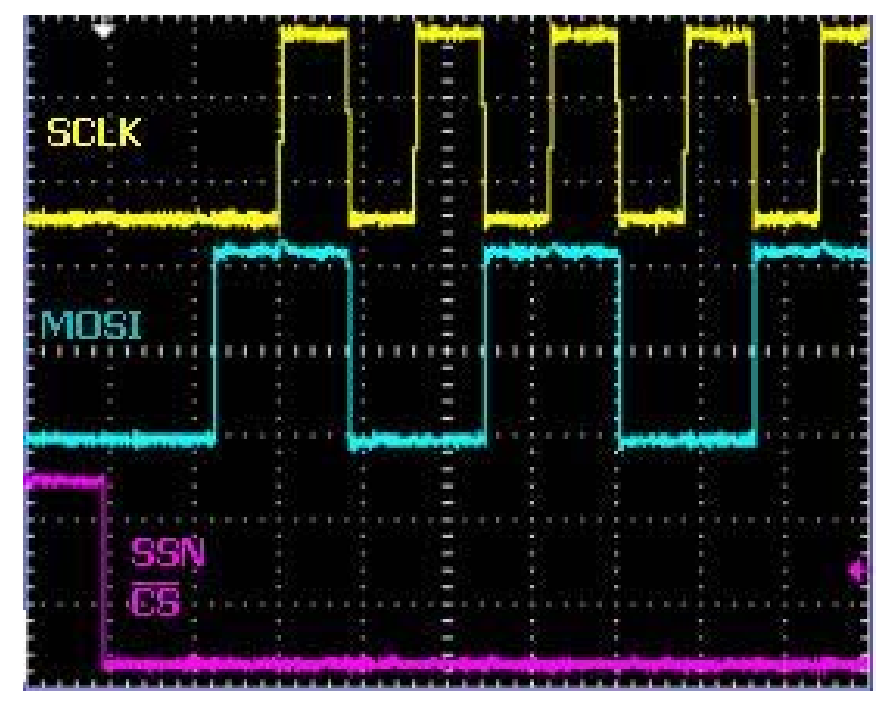

### **SPI MODE 0**

characterized by the clock (SCLK) starting at a low level. The data is sampled on the leading edge of the clock. Mode 0 operation is

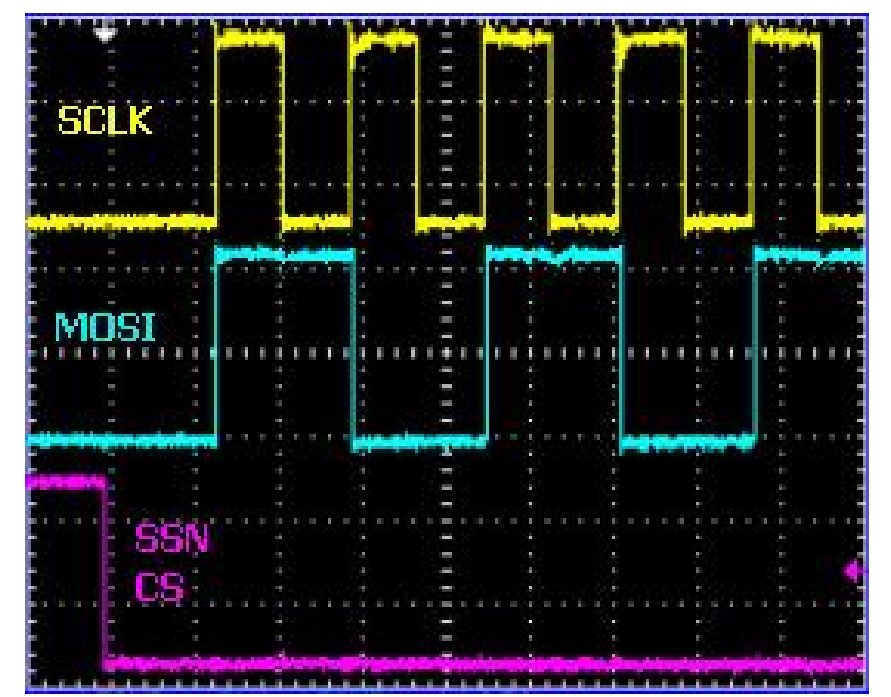

### **SPI MODE 1**

Mode 1 operation is (SCLK) starting at a low level. The data is sampled on the falling edge of the clock. characterized by the clock

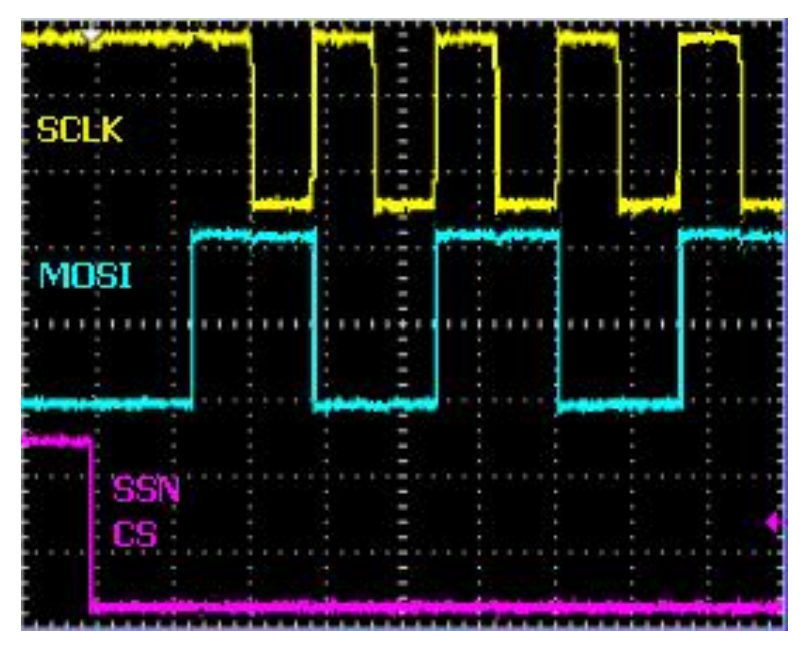

### **SPI MODE 2**

Mode 2 operation is characterized by the clock The data is sampled on the falling edge of the clock. (SCLK) starting at a high level.

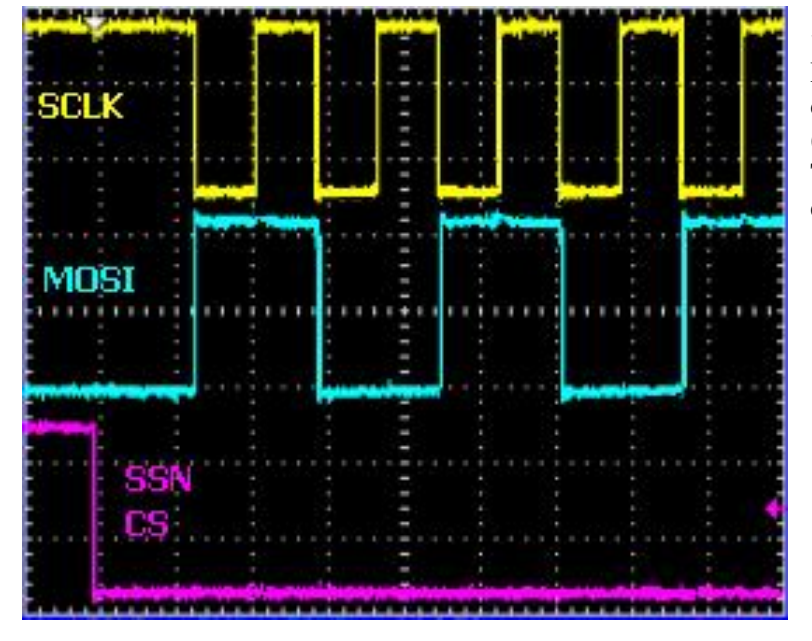

### **SPI MODE 3**

Mode 3 operation is characterized by the clock (SCLK) starting at a high level. The data is sampled on the rising edge of the clock.

# <span id="page-26-0"></span>**Error Codes**

The following error codes are returned by the various functions in W inI2CUSBpro.dll:

**0x00:** No error **0x01:** Address not Acknowledged **0x02:** Data not Acknowledged **0x07:** Arbitration lost **0x08:** I2C Time Out **0x0A:** Transmission aborted **0x0B:** Message sent but a Nack was encountered **0x80:** Unsupported function (make sure you have the latest firmware) **0xFF:** Hardware not detected or USB error